# **Run a bulk share as another user**

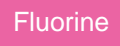

By default, bulk shares are scheduled jobs that are run as the **system user** with access to all the records of a table. However, you can alternatively run your bulk share as another user by utilizing the **Run as** option. This feature can be useful when you want to limit the bulk share to a subset of data that certain users have access to, such as records in one domain in your [domain separated instance](https://docs.servicenow.com/bundle/london-platform-administration/page/administer/company-and-domain-separation/reference/domain-sep-landing-page.html).

### **Prerequisites**

First, you will need to follow the steps to [get started with Replicator](https://docs.perspectium.com/display/fluorine/InstanceSync+for+ServiceNow+manual+setup) and [create a bulk share](https://docs.perspectium.com/display/fluorine/Create+a+ServiceNow+bulk+share).

#### **Procedure**

To run a bulk share as another user, follow these steps:

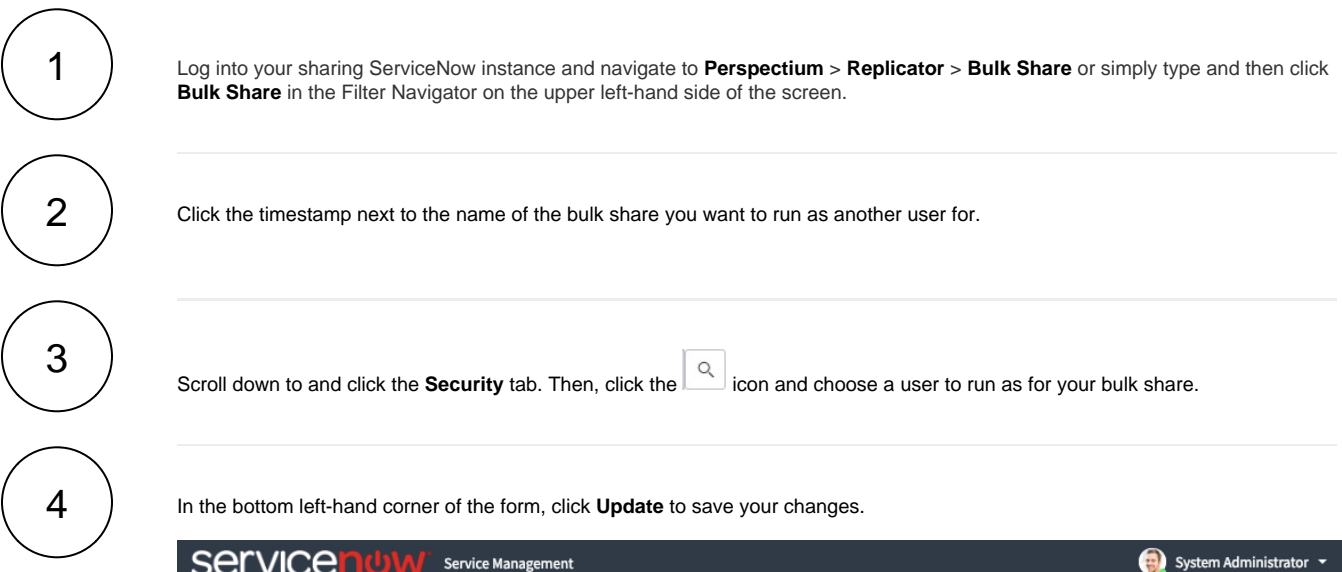

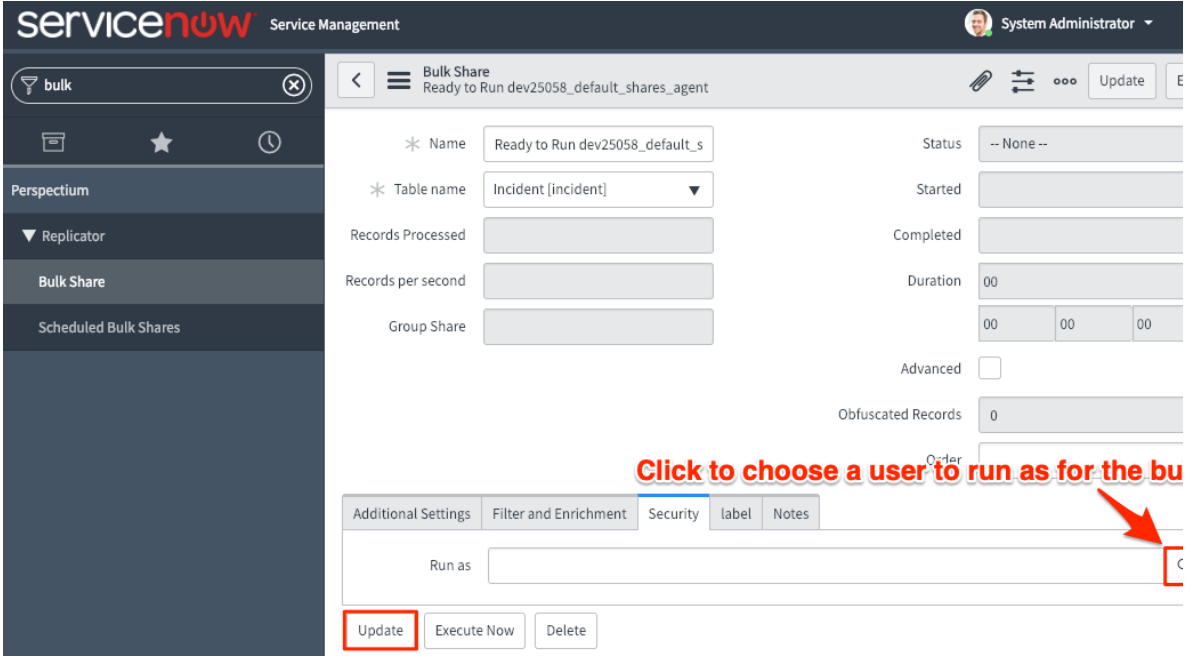

## **Similar topics**

- [Create a ServiceNow bulk share](https://docs.perspectium.com/display/fluorine/Create+a+ServiceNow+bulk+share)
- [Create a scheduled bulk share](https://docs.perspectium.com/display/fluorine/Create+a+scheduled+bulk+share)
- [Bulk share history set data](https://docs.perspectium.com/display/fluorine/Bulk+share+history+set+data)
- [Copy bulk share configurations](https://docs.perspectium.com/display/fluorine/Copy+bulk+share+configurations)
- [Disable bulk sharing of child records](https://docs.perspectium.com/display/fluorine/Disable+bulk+sharing+of+child+records)

## **Contact Perspectium Support**

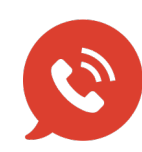

**US: [1 888 620 8880](tel:18886208880) UK: [44 208 068 5953](tel:442080685953)**

**[support@perspectium.com](mailto:support@perspectium.com)**